# Chapter 3

# Award BIOS

This chapter tells how to configure the system parameters. You may update your BIOS via AWARD Flash Utility.

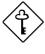

**Important:** Because the BIOS code is the most often changed part of the mainboard design, the BIOS information contained in this chapter (especially the Chipset Setup parameters) may be a little different compared to the actual BIOS that came with your mainboard.

## 3.1 Entering the Award BIOS Setup Menu

The BIOS setup utility is a segment of codes/routines residing in the BIOS Flash ROM. This routine allows you to configure the system parameters and save the configuration into the 128 byte CMOS area, (normally in the RTC chip or directly in the main chipset). To enter the BIOS Setup, press during POST (Power-On Self Test). The BIOS Setup Main Menu appears as follows.

#### ROM PCI/ISA BIOS (XXXXXXXX) CMOS SETUP UTILITY AWARD SOFTWARE, INC.

| STANDARD CMOS SETUP          | INTEGRATED PERIPHRALS                                 |  |  |
|------------------------------|-------------------------------------------------------|--|--|
| BIOS FEATURES SETUP          | PASSWORD SETTING                                      |  |  |
| CHIPSET FEATURES SETUP       | IDE HDD AUTO DETECTION                                |  |  |
| POWER MANAGEMENT SETUP       | SAVE & EXIT SETUP                                     |  |  |
| PNP/PCI CONFIGURATION SETUP  | EXIT WITHOUT SAVING                                   |  |  |
| LOAD SETUP DEFAULTS          |                                                       |  |  |
| LOAD TURBO DEFAULTS          |                                                       |  |  |
| ESC : Quit                   | $\wedge \ \psi \  ightarrow \ \epsilon$ : Select Item |  |  |
| F10 : Save & Exit Setup      | (Shift) F2 : Change Color                             |  |  |
| Description of each function |                                                       |  |  |

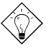

*Tip:* Choose "Load Setup Defaults" for recommended optimal performance. Choose "Load Turbo Defaults" for best performance with light system loading. Refer to section 3.7.

The section at the bottom of the screen tells how to control the screen. Use the arrow keys to move between items,  $\[\begin{array}{c} \begin{array}{c} \begin$ 

After selecting an item, press ENTER to select or enter a submenu.

## 3.2 Standard CMOS Setup

The "Standard CMOS Setup" sets the basic system parameters such as the date, time, and the hard disk type. Use the arrow keys to highlight an item and  $\boxed{\texttt{PGUP}}$  or  $\boxed{\texttt{PGDN}}$  to select the value for each item.

| Date (mm:dd:yy) : Wee  | d. Mar  | 6 19                | 96                           |        |         |      |
|------------------------|---------|---------------------|------------------------------|--------|---------|------|
| Time (hh:mm:ss) : 00   | :00:00  |                     |                              |        |         |      |
|                        |         |                     |                              |        |         |      |
| HARD DISK TYPE SIZ     | LE CYLS | HEAD                | PRECOMP                      | LANDZ  | SECTORS | MODE |
| Primary Master : Auto  | 0 0     | 0                   | 0                            | 0      | 0       | AUTO |
| Primary Slave : Auto   | 0 0     | 0                   | 0                            | 0      | 0       | AUTO |
| Secondary Master: Auto | 0 0     | 0                   | 0                            | 0      | 0       | AUTO |
| Secondary Slave : Auto | 0 0     | 0                   | 0                            | 0      | 0       | AUTO |
|                        |         |                     |                              |        |         |      |
| Drive A : 1.44M, 3.5   | in      |                     |                              |        |         |      |
| Drive B : None         |         |                     | Daga                         | Vomomu |         |      |
|                        |         | <b>P</b> -          | ktended 1                    | -      | : 640   |      |
|                        |         | - E2                |                              | -      | 384     |      |
| Video : EGA/VGA        |         |                     |                              | -      |         |      |
| Halt On : All Errors   |         | Т                   | 'otal Mem                    | ory :  | 16384 K |      |
| ESC : Quit             |         | $\wedge \downarrow$ | $\rightarrow$ $\leftarrow$ : | Select | t Item  |      |
| F10 : Save & Exit Se   | etup    | (Shift              | )F2 :                        | Change | Color   |      |

#### ROM PCI/ISA BIOS (XXXXXXXX) STANDARD CMOS SETUP AWARD SOFTWARE, INC.

### Standard CMOS→ Date

To set the date, highlight the Date parameter. Press  $\[\] PGUP$  or  $\[\] PGDN$  to set the current date. The date format is month, date, and year.

#### Standard CMOS → Time

To set the time, highlight the Time parameter. Press PGUP or PGDN to set the current time in hour, minute, and second format. The time is based on the 24 hour military clock.

### Standard CMOS→ Primary Master→ Type Standard CMOS→ Primary Slave→ Type Standard CMOS→ Secondary Master→ Type Standard CMOS→ Secondary Slave→ Type

| Type |  |
|------|--|
| Auto |  |
| User |  |
| None |  |
| 1    |  |
| 2    |  |
|      |  |
| 45   |  |
|      |  |

This item lets you select the IDE hard disk parameters that your system supports. These parameters are Size, Number of Cylinder, Number of Head, Start Cylinder for Pre-compensation, Cylinder number of Head Landing Zone and Number of Sector per Track. The default setting is **Auto**, which enables BIOS to automatically detect the parameters of installed HDD at POST (Power-On Self Test). If you prefer to enter HDD parameters manually, select User. Select None if no HDD is connected to the system.

The IDE CDROM is always automatically detected.

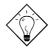

**Tip:** For an IDE hard disk, we recommend that you use the "IDE HDD Auto Detection" to enter the drive specifications automatically. See the section "IDE HDD Auto Detection".

#### Standard CMOS $\rightarrow$ Primary Master $\rightarrow$ Mode Standard CMOS $\rightarrow$ Primary Slave $\rightarrow$ Mode Standard CMOS $\rightarrow$ Secondary Master $\rightarrow$ Mode Standard CMOS $\rightarrow$ Secondary Slave $\rightarrow$ Mode

The enhanced IDE feature allows the system to use a hard disk with a capacity of more than 528MB. This is made possible through the Logical Block Address (LBA) mode translation. The LBA is now considered as a standard feature of current IDE hard disk on the market because of its capability to support capacity larger than 528MB. Note that if HDD is formatted with LBA On, it will not be able to boot with LBA Off.

### Standard CMOS $\rightarrow$ Drive A Standard CMOS $\rightarrow$ Drive B

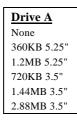

These items select floppy drive type. The available settings and types supported by the mainboard are listed on the left.

### Standard CMOS $\rightarrow$ Video

| <b>Video</b> |
|--------------|
| EGA/VGA      |
| CGA40        |
| CGA80        |
| Mono         |

This item specifies the type of video card in use. The default setting is VGA/EGA. Since current PCs use VGA only, this function is almost useless and may be disregarded in the future.

### Standard CMOS $\rightarrow$ Halt On

| <u>Halt On</u>    |
|-------------------|
| No Errors         |
| All Errors        |
| All, But Keyboard |
| All. But Diskette |

All, But Disk/Key

This parameter enables you to control the system stops in case of Power-On Self Test (POST) error.

# 3.3 BIOS Features Setup

This screen appears when you select the option "BIOS Features Setup" from the main menu.

ROM PCI/ISA BIOS (XXXXXXXX) BIOS FEATURES SETUP AWARD SOFTWARE, INC.

| Virus Warning              | : Disabled | Video BIOS Shadow : Enabled                                          |
|----------------------------|------------|----------------------------------------------------------------------|
| External Cache             | : Enabled  | C8000-CBFFF Shadow : Disabled                                        |
| Quick Power On Self Test   | : Enabled  | CC000-CFFFF Shadow : Disabled                                        |
| Boot Sequence              | : A,C,SCSI | D0000-D3FFF Shadow : Disabled                                        |
| Swap Floppy Drive          | : Disabled | D4000-D7FFF Shadow : Disabled                                        |
| Boot Up Floppy Seek        | : Disabled | D8000-DBFFF Shadow : Disabled                                        |
| Boot Up NumLock Status     | : ON       | DC000-DFFFF Shadow : Disabled                                        |
| Boot Up System Speed       | : High     |                                                                      |
| Typematic Rate Setting     | : Disabled |                                                                      |
| Typematic Rate (Chars/Sec) | : 6        | ESC: Quit $\uparrow \downarrow \rightarrow \leftarrow$ : Select Item |
| Typematic Delay (Msec)     | : 250      | F1 : Help PU/PD/+/- : Modify                                         |
| Security Option            | : Setup    | F5 : Old Values (Shift) F2 : Color                                   |
| PCI/VGA Palette Snoop      | : Disabled | F6 : Load Setup Defaults                                             |
| OS Select for DRAM > 64MB  | : Non-OS/2 | F7 : Load Turbo Defaults                                             |

## BIOS Features → Virus Warning

| Virus Warning<br>Enabled | Set this parameter to Enabled to activate the warning message. This feature protects the boot sector and partition table of your hard disk from virus intrusion.                                                  |
|--------------------------|----------------------------------------------------------------------------------------------------|
| Disabled                 | Any attempt during boot up to write to the boot sector of the<br>hard disk drive stops the system and the following warning<br>message appears on the screen. Run an anti-virus program<br>to locate the problem. |
| <b></b>                  |                                                                                                    |

|        |       |        | ! WAI | RNING  | !    |     |        |       |
|--------|-------|--------|-------|--------|------|-----|--------|-------|
|        | Disk  | Boot S | ector | is to  | be   | mod | lified |       |
| Type " | Y" to | accept | write | e, or  | "N"  | to  | abort  | write |
|        |       | Awar   | d Sof | tware, | . In | c.  |        |       |

#### **BIOS Features** → External Cache

| External Cache      | Enabling this parameter activates the secondary cache (currently, PBSRAM cache). Disabling the parameter           |
|---------------------|----------------------------------------------------------------------------------------------------|
| Enabled<br>Disabled | slows down the system. Therefore, we recommend that you leave it enabled unless you are troubleshooting a problem. |

#### BIOS Features → Power-On Self-Test

| <u>Quick Power-on</u><br><u>Self-test</u> |
|-------------------------------------------|
| Enable                                    |
| Disabled                                  |

This parameter speeds up POST by skipping some items that are normally checked.

#### BIOS Features → Boot Sequence

| Boot Sequence<br>A,C,SCSI | This parameter allows you to specify the system boot up search sequence. The hard disk ID are listed below: |
|---------------------------|----------------------------------------------------------------------------------------------------|
| C,A,SCSI                  | C: Primary master                                                                                           |
| C,CDROM,A                 | D: Primary slave                                                                                            |
| CDROM,C,A                 | ,                                                                                                    |
| D,A,SCSI                  | E: Secondary master                                                                                         |
| E,A,SCSI                  | F: Secondary slave                                                                                          |
| F,A,SCSI                  | ,                                                                                                    |
| SCSI,A,C                  |                                                                                                    |
| SCSI,C,A                  |                                                                                                    |
| C only                    |                                                                                                    |

## BIOS Features → Swap Floppy Drive

| Swap Floppy Drive |
|-------------------|
| Enabled           |
| Disabled          |
|                   |

This item allows you to swap floppy drives. For example, if you have two floppy drives (A and B), you can assign the first drive as drive B and the second drive as drive A or vice-versa.

### BIOS Features → Boot-up Floppy Seek

| Boot-up Floppy<br>Seek<br>Enabled | When enabled, the BIOS issues the seek command to the floppy drive during POST to move floppy drive head forward and backward. |
|-----------------------------------|----------------------------------------------------------------------------------------------------|
| Disabled                          |                                                                                                    |

### BIOS Features → Boot-up NumLock Status

| <u>Boot-up NumLock</u><br>Status | Setting this parameter to On enables the numeric function<br>of the numeric keypad. Set this parameter to Off to<br>disregard the function. Disabling the numeric function |  |
|----------------------------------|----------------------------------------------------------------------------------------------------|--|
| On                               |                                                                                                    |  |
| Off                              | allows you to use the numeric keypad for cursor control.                                                                                                    |  |

## BIOS Features $\rightarrow$ Boot-up System Speed

| Boot-up System |
|----------------|
| Speed          |
| High           |
| Low            |

Select High or Low system speed after boot.

## BIOS Features → Typematic Rate Setting

| <b>Typematic Rate</b> | Set this parameter to Enable/Disable the keyboard       |
|-----------------------|---------------------------------------------------------|
| Setting               | repeat function. When enabled, continually holding down |
| Enabled               | a key on the keyboard will generate repeatedly          |
| Disabled              | keystrokes.                                             |

## BIOS Features $\rightarrow$ Typematic Rate

| <b>Typematic Rate</b> | This item allow | ws you to co | ontrol the spe | ed of rep | eated |
|-----------------------|-----------------|--------------|----------------|-----------|-------|
| 6                     | keystrokes.     | The          | default        | is        | 30    |
| 8                     | character       | s/sec.       |                |           |       |
| 10                    |                 |              |                |           |       |
| 12                    |                 |              |                |           |       |
| 15                    |                 |              |                |           |       |
| 20                    |                 |              |                |           |       |
| 24                    |                 |              |                |           |       |
| 30                    |                 |              |                |           |       |

## BIOS Features → Typematic Delay

| <b>Typematic Delay</b> | This parameter allows you to control the delay time   |
|------------------------|-------------------------------------------------------|
| 250                    | between the first and the second keystroke (where the |
| 500                    | repeated keystrokes begin). The typematic delay       |
| 750                    | settings are 250, 500, 750, and 1000 msec.            |
| 1000                   |                                                       |
|                        |                                                       |

## BIOS Features → Security Option

| Security Option<br>Setup<br>System | The <b>System</b> option limits access to both the System boot<br>and BIOS setup. A prompt asking you to enter your<br>password appears on the screen every time you boot the<br>system. |
|------------------------------------|----------------------------------------------------------------------------------------------------|
|                                    | The Setup option limits access only to BIOS setup.                                                                                                    |
|                                    | To disable the security option, select Password Setting from the main menu, don't type anything and just press <enter>.</enter>                                                          |

### BIOS Features → PCI/VGA Palette Snoop

### BIOS Features $\rightarrow$ OS Select for DRAM > 64MB

| <u>OS Select for</u><br>DRAM > 64MB |
|-------------------------------------|
| OS/2                                |
| Non-OS/2                            |

Set to OS/2 if your system is utilizing an OS/2 operating system and has a memory size of more than 64 MB.

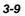

### BIOS Features → Video BIOS Shadow

| Video BIOS |
|------------|
| Shadow     |
| Enabled    |
| Disabled   |

VGA BIOS Shadowing means to copy video display card BIOS into the DRAM area. This enhances system performance because DRAM access time is faster than ROM.

BIOS Features → C800-CBFF Shadow BIOS Features → CC00-CFFF Shadow BIOS Features → D000-D3FF Shadow BIOS Features → D400-D7FF Shadow BIOS Features → D800-DBFF Shadow BIOS Features → DC00-DFFF Shadow

| C8000-CBFFF   |
|---------------|
| <b>Shadow</b> |
| Enabled       |
| Disabled      |
|               |

These six items are for shadowing ROM code on other expansion cards. Before you set these parameters, you need to know the specific addresses of that ROM code. If you do not know this information, enable all the ROM shadow settings.

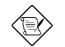

**Note:** The F000 and E000 segments are always shadowed because BIOS code occupies these areas.

## 3.4 Chipset Features Setup

The "Chipset Features Setup" includes settings for the chipset dependent features. These features are related to system performance.

ROM PCI/ISA BIOS (XXXXXXXX) CHIPSET FEATURES SETUP AWARD SOFTWARE, INC.

| Auto Configuration: Enabled<br>DRAM Speed Selection :70 ns<br>DRAM Read Burst (EDO/FP) :X333/x444<br>DRAM Write Burst (EDO/FP):X222/x333<br>DRAM Fast Leadoff :Disabled<br>DRAM RAS# Precharge Time :3<br>MA Additional Wait State :Disabled<br>RAS# to CAS# Delay :Disabled<br>DRAM Refresh Queue :Enabled<br>DRAM RAS Only Refresh :Disabled<br>Fast DRAM Refresh :Disabled<br>DRAM EcC/Parity Selection:Disabled<br>ISA Bus Clock :PCICLK/4 | 8-bit I/O Recovery Time :4<br>16-bit I/O Recovery Time:1<br>Memory Hole At 15M-16M :Disabled<br>PCI Passive Release :Disabled<br>PCI Delayed Transaction :Disabled                           |
|----------------------------------------------------------------------------------------------------|----------------------------------------------------------------------------------------------------|
| PCI Burst Write Combine :Enabled<br>PCI-to-DRAM Pipeline :Enabled<br>CPU-to-PCI Write POST :Enabled<br>CPU-to-PCI IDE Posting :Enabled<br>Read-Around-Write :Enabled<br>System BIOS Cacheable :Enabled<br>Video BIOS Cacheable :Disabled                                                                                                    | ESC: Quit $\uparrow \lor \rightarrow \leftarrow$ : Select Item<br>F1 : Help PU/PD/+/- : Modify<br>F5 : Old Values (Shift) F2 : Color<br>F6 : Load Setup Defaults<br>F7 : Load Turbo Defaults |

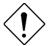

**Caution:** Make sure you fully understand the items contained in this menu before you try to change anything. You may change the parameter settings to improve system performance. However, it may cause system unstable if the setting are not correct for your system configuration.

#### Chipset Features → Auto Configuration

| Auto Configuration | When <b>Enabled</b> , the DRAM and cache related timing                       |
|--------------------|-------------------------------------------------------------------------------|
| Enabled            | are set to pre-defined value according to CPU type                            |
| Disabled           | and clock. Select <b>Disable</b> if you want to specify your own DRAM timing. |

### Chipset Features → DRAM Timing

| DRAM Timing | There are two sets of DRAM timing parameters can |
|-------------|--------------------------------------------------|
| 60 ns       | be automatically set by BIOS, 60ns and 70ns.     |
| 70 ns       |                                                  |

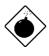

**Warning**: The default memory timing setting is 60ns to get the optimal performance. Because the specification limitation of chipset, 70ns SIMM can only be used with CPU external clock 60MHz. To use 70ns SIMM with 66MHz CPU external clock may result in unstable system behavior.

## Chipset Features → DRAM Read Burst (EDO/FP)

| DRAM Read Burst<br>(EDO/FP)<br>x444/x444<br>x333/x444<br>x222/x333 | Read Burst means to read four continuous memory cycles on four predefined addresses from the DRAM. The default value is <b>x222/x333</b> for 60ns EDO or FPM (Fast Page Mode) DRAM. Which means the 2nd,3rd and 4th memory cycles are 2 CPU clocks for EDO and 3 clocks for FPM. The value of x is the timing of first memory cycle and depends on the "DRAM Fast Leadoff" setting. |
|--------------------------------------------------------------------|----------------------------------------------------------------------------------------------------|
|--------------------------------------------------------------------|----------------------------------------------------------------------------------------------------|

Chipset Features → DRAM Write Burst (EDO/FP)

| DRAM Write Burst | Write Burst means to write four continuous memory                                                       |
|------------------|----------------------------------------------------------------------------------------------------|
| <u>(EDO/FP)</u>  | cycles on four predefined addresses to the DRAM.                                                        |
| x444/x444        | The default value is x222/x333 for 60ns EDO or FPM                                                      |
| x333/x444        | (Fast Page Mode) DRAM. Which means the 2nd,3rd                                                          |
| x333/x333        | and 4th memory cycles are 2 CPU clocks for EDO<br>and 3 clocks for FPM. The value of x is the timing of |
| x222/x333        | first memory cycle and depends on the "DRAM Fast<br>Leadoff" setting.                                   |

## Chipset Features → DRAM Fast Leadoff

| <b>DRAM Fast Leadoff</b> | This item enable or disable the DRAM Fast Leadoff                            |
|--------------------------|------------------------------------------------------------------------------|
| Linuoiea                 | Timing. If enabled, the first cycle is 7 clocks. If                          |
| Disabled                 | disabled, the first cycle is 8 clocks. The default must be <b>Disabled</b> . |

## Chipset Features → DRAM RAS#Precharge Time

| <u>DRAM RAS</u><br><u>Prechatge Time</u> | The RAS Precharge means the timing to inactive RAS and the timing for DRAM to do precharge before next                       |
|------------------------------------------|----------------------------------------------------------------------------------------------------|
| 3 4                                      | RAS can be issued. RAS is the address latch control signal of DRAM row address. The default is <b>3 clocks</b> for 60ns EDO. |

## Chipset Features → MA Additional Wait State

| MA Additional Wait | To enable or disable one additional MA (DRAM                 |  |
|--------------------|--------------------------------------------------------------|--|
| <u>State</u>       | memory address) wait state. The default is <b>Disabled</b> . |  |
| Disabled           | Enable it if you have heavy loading (many chip count)        |  |
| Enabled            | or lower speed DRAM.                                         |  |

## Chipset Features → RAS# to CAS# Delay

\_\_\_\_

| <b>RAS# to CAS# Delay</b> | To enable or disable additional RAS# to CAS# delay.        |
|---------------------------|------------------------------------------------------------|
| Disabled                  | The default is <b>Disabled</b> for 60ns DRAM. Enable it if |
| Enabled                   | you have heavy loading (many chip count) or 70ns DRAM.     |

### Chipset Features → DRAM Refresh Queue

| DRAM Refresh | This it |
|--------------|---------|
| <u>Queue</u> | of refr |
| Disabled     | queue   |
| Enabled      |         |

This item enable or disable the 4-deep refresh queue of refresh request. If **Enabled**, all refresh requests are queued.

## Chipset Features → DRAM RAS Only Refresh

| <u>DRAM RAS Only</u><br><u>Refresh</u> | This item determines the DRAM refresh type. There are RAS-Only and CAS-before-RAS. The default is |
|----------------------------------------|---------------------------------------------------------------------------------------------------|
| Disabled                               | Disabled, that is, CAS-before-RASrefresh.                                                         |
| Enabled                                |                                                                                                   |

### Chipset Features → Fast DRAM Refresh

| Fast DRAM Refresh | This item determines the DRAM refresh rate, it should                                         |
|-------------------|-----------------------------------------------------------------------------------------------|
| Disabled          | be default <b>Disabled</b> , a faster DRAM refresh rate may                                   |
| Enabled           | slightly reduce performance. If you find your old DRAM is unstable, set this item to Enabled. |

### Chipset Features → DRAM ECC/Parity Selection

| DRAM ECC/Parity<br>Selection | There are three modes of memory error detection or correction, Parity mode, ECC mode and Disable. For |
|------------------------------|----------------------------------------------------------------------------------------------------|
| Parity                       | detail, please refer to section "Configuring the System memory" in chapter 2.                         |
| ECC                          |                                                                                                    |
| Disabled                     |                                                                                                    |

### Chipset Features → ISA Bus Clock

| ISA Bus Clock | This item selects the ISA bus clock. The PCI bus    |
|---------------|-----------------------------------------------------|
| PCICLK/4      | clock is the CPU bus (external) clock divided by 2, |
| PCICLK/3      | PCICLK= CPUCLK/2. For example, CPUCLK=66MHz,        |
| I CICLICS     | PCICLK= 66/2=33MHz, ISA bus CLK=33/4=8.25MHz.       |

### Chipset Features → PCI Burst Write Combine

\_\_\_\_

| PCI Burst Write | If Enabled, the back-to-back sequential CPU to PCI        |
|-----------------|-----------------------------------------------------------|
| <u>Combine</u>  | rite cycles are combined together as a single burst       |
| Enabled         | write. Disable it, if you find any PCI card compatibility |
| Disabled        | problem.                                                  |

## Chipset Features → PCI-to-DRAM Pipeline

| <u>PCI-to-DRAM</u><br><u>Pipeline</u> | To enable or disable PCI to DRAM pipeline cycle. The write cycles will be queued in the FIFO or buffer, and |
|---------------------------------------|----------------------------------------------------------------------------------------------------|
| Enabled                               | CPU can be released to do next job.                                                                         |
| Disabled                              |                                                                                                    |

## Chipset Features → CPU-to-PCI Write Post

| CPU-to-PCI Write | To enable or disable CPU to PCI bus post write cycle.  |
|------------------|--------------------------------------------------------|
| Post             | The write cycles will be queued in the FIFO or buffer, |
| Enabled          | and CPU can be released to do next job.                |
| Disabled         |                                                        |

## Chipset Features $\rightarrow$ CPU-to-PCI IDE Posting

| CPU-to-PCI IDE<br>Posting | To enable or disable CPU to PCI IDE post write cycle.<br>The IDE write cycles will be queued in the FIFO or |
|---------------------------|----------------------------------------------------------------------------------------------------|
| Enabled                   | buffer, and CPU can be released to do next job.                                                             |
| Disabled                  | Disable it, if you find any IDE compatibility problem.                                                      |

## Chipset Features → Read-Around-Write

| I | <u>Read-Around-Write</u> | If Disabled, all posted write are retired before a CPU |
|---|--------------------------|--------------------------------------------------------|
| E | Enabled                  | or PCI read access can be serviced. Disable it, if you |
| Ι | Disabled                 | find any PCI card compatibility problem.               |

### Chipset Features → System BIOS Cacheable

| System BIOS |
|-------------|
| Cacheable   |
| Enabled     |
| Disabled    |

Enabling this item allows you to cache the system BIOS to further enhance system performance.

## Chipset Features → Video BIOS Cacheable

| <u>Video BIOS</u><br><u>Cacheable</u> | Allows the video BIOS to be cached to allow faster video performance. |
|---------------------------------------|-----------------------------------------------------------------------|
| Enabled                               |                                                                       |
| Disabled                              |                                                                       |

## Chipset Features $\rightarrow$ 8 Bit I/O Recovery Time

| 8 Bit I/O Recovery<br><u>Time</u> | For some old I/O chips, after the execution of an I/O command, the device requires a certain amount of       |
|-----------------------------------|----------------------------------------------------------------------------------------------------|
| 1                                 | time (recovery time) before the execution of the next                                                        |
| 2                                 | I/O command. Because of new generation CPU and                                                               |
| 3                                 | mainboard chipset, the assertion of I/O command is                                                           |
| 4                                 | faster, and sometimes shorter than specified I/O                                                             |
| 5                                 | recovery time of old I/O devices. This item lets you                                                         |
| 6                                 | specify the delay of 8-bit I/O command by count of                                                           |
| 7                                 | ISA bus clock. If you find any unstable 8-bit I/O card,                                                      |
| 8                                 | you may try to extend the I/O recovery time via this                                                         |
| NA                                | item. The BIOS default value is <b>4 ISA clock.</b> If set to NA, the chipset will insert 3.5 system clocks. |

## Chipset Features $\rightarrow$ 16 Bit I/O Recovery Time

| <u>16 Bit I/O Recovery</u><br><u>Time</u> | The same as 16-bit I/O recovery time. This item lets you specify the recovery time for the execution of 16- |
|-------------------------------------------|----------------------------------------------------------------------------------------------------|
| 1                                         | bit I/O commands by count of ISA bus clock. If you                                                          |
| 2                                         | find any of the installed 16-bit I/O cards unstable, try                                                    |
| 3                                         | extending the I/O recovery time via this item. The                                                          |
| 4                                         | BIOS default value is 1 ISA clocks. If set to NA, the                                                       |
| NA                                        | chipset will automatically insert 3.5 system clocks.                                                        |

## Chipset Features → Memory Hole At 15M-16M

| <u>Memory Hole At</u><br><u>15M-16M</u> | This option lets you reserve system memory area for special ISA cards. The chipset accesses code/data of |
|-----------------------------------------|----------------------------------------------------------------------------------------------------|
|                                         | these areas from the ISA bus directly. Normally, these areas are reserved for memory mapped I/O          |
|                                         | card.                                                                                                    |

## Chipset Features → PCI Passive Release

| PCI Passive Release | This item lets you control the Passive Release           |
|---------------------|----------------------------------------------------------|
| Enabled             | function of the PIIX3 chipset (Intel PCI to ISA bridge). |
| Disabled            | This function is used to meet latency of ISA bus         |
|                     | master. Try to enable or disable it, if you have ISA     |
|                     | card compatibility problem.                              |

## Chipset Features → PCI Delayed Transaction

| PCI Delayed        | This item lets you control the Delayed Transaction                                        |
|--------------------|-------------------------------------------------------------------------------------------|
| <b>Transaction</b> | function of the PIIX3 chipset (Intel PCI to ISA bridge).                                  |
| Enabled            | This function is used to meet latency of PCI cycles to                                    |
| Disabled           | or from ISA bus. Try to enable or disable it, if you have ISA card compatibility problem. |

## 3.5 Power Management Setup

The Power Management Setup screen enables you to control the mainboard green features. See the following screen.

ROM PCI/ISA BIOS (XXXXXXXX) POWER MANAGEMENT SETUP AWARD SOFTWARE, INC.

| Power Management : Disabled          | ** Power Down & Resume from Suspend **                               |
|--------------------------------------|----------------------------------------------------------------------|
| PM Control by APM : Yes              | IRQ3 (COM2) : Enabled                                                |
| Video Off Method : V/H SYNC+Blank    | IRQ4 (COM1) : Enabled                                                |
| Video Off After : Suspend            | IRQ5 (LPT2) : Enabled                                                |
|                                      | IRQ6 (Floppy Disk): Enabled                                          |
| Doze Mode : Disabled                 | IRQ7 (LPT1) : Enabled                                                |
| Standby Mode : Disabled              | IRQ8 (RTC Alarm) : Disabled                                          |
| Suspend Mode : Disabled              | IRQ9 (IRQ2 Redir) : Enabled                                          |
| HDD Power Down : Disabled            | IRQ10 (Reserved) : Enabled                                           |
| HDD Power Down : Disabled            | IRQ11 (Reserved) : Enabled                                           |
|                                      | IRQ12 (PS/2 Mouse) : Enabled                                         |
|                                      | IRQ13 (Coprocessor): Enabled                                         |
|                                      | IRQ14 (IDE1) : Enabled                                               |
|                                      | IRQ15 (IDE2) : Enabled                                               |
| ** Wake Up Events of Doze/Standby ** |                                                                      |
| IRQ3 (COM2) : Enabled                | ESC: Quit $\uparrow \downarrow \rightarrow \leftarrow$ : Select Item |
| IRQ4 (COM1) : Enabled                | F1 : Help PU/PD/+/- : Modify                                         |
| IRQ8 (RTC Alarm) : Disabled          | F5 : Old Values (Shift) F2 : Color                                   |
| IRQ12 (PS/2 Mouse) : Enabled         | F6 : Load Setup Defaults                                             |
|                                      | F7 : Load Turbo Defaults                                             |
|                                      |                                                                      |

## Power Management → Power Management

| Power Management |
|------------------|
| Max Saving       |
| Mix Saving       |
| User Defined     |
| Disabled         |

This function allows you to set the default parameters of power-saving modes. Set to **Disable** to turn off power management function. Set to User Defined to choose your own parameters.

| Mode Doze  |        | Standby | Standby Suspend HDD Powe |        |
|------------|--------|---------|--------------------------|--------|
| Min Saving | 1 hour | 1 hour  | 1 hour                   | 15 min |
| Max Saving | 1 min  | 1 min   | 1 min                    | 1 min  |

## Power Management → PM Controlled by APM

| PM Controlled by | If "Max Saving" is selected, you can turn on this item,                                              |  |  |
|------------------|----------------------------------------------------------------------------------------------------|--|--|
| APM              | transfer power management control to APM                                                             |  |  |
| Yes<br>No        | (Advanced Power Management) and enhance power saving function. For example, stop CPU internal clock. |  |  |

## Power Management→ Video Off Method

| Video Off Method | This determines the way that monitor is off. Blank                                             |
|------------------|------------------------------------------------------------------------------------------------|
| Blank Screen     | Screen writes blanks to video buffer. V/H                                                      |
| V/H SYNC+Blank   | SYNC+Blank allows BIOS to control VSYNC and HSYNC signals. This function applies only for DPMS |
| DPMS             | (Display Power Management Standard) monitor. The                                               |
|                  | DPMS mode uses DPMS function provided by VGA card.                                             |

## Power Management→ Video Off After

| Video Off After |
|-----------------|
| N/A             |
| Doze            |
| Standby         |
| Suspend         |

To turn off video monitor at which power down mode.

### Power Management→ Doze Mode

| Doze Mode |  |  |
|-----------|--|--|
| Disabled  |  |  |
| 1 Min     |  |  |
| 2 Min     |  |  |
| 4 Min     |  |  |
| 8 Min     |  |  |
| 12 Min    |  |  |
| 20 Min    |  |  |
| 30 Min    |  |  |
| 40 Min    |  |  |
| 1 Hour    |  |  |

This item lets you set the period of time after which the system enters into Doze mode. In this mode, the CPU clock slows down. The ratio is specified in the "Throttle Duty Cycle". Any activity detected returns the system to full power. The system activity (or event) is detected by monitoring the IRQ signals.

## Power Management → Standby Mode

| <b>Standby Mode</b> | This item lets you set the period of time after which   |
|---------------------|---------------------------------------------------------|
| Disabled            | the system enters into Standby mode. In this mode,      |
| 1 Min               | CPU clock slows down, hard disk will be shut off and    |
| 2 Min               | the monitor power-saving feature activates. Any         |
| 4 Min               | activity detected returns the system to full power. The |
| 8 Min               | system activity (or event) is detected by monitoring    |
| 12 Min              | the IRQ signals.                                        |
| 20 Min              |                                                         |
| 30 Min              |                                                         |
| 40 Min              |                                                         |
| 1 Hour              |                                                         |

#### Power Management → Suspend Mode

| Suspend Mode |          |  |  |
|--------------|----------|--|--|
| Di           | Disabled |  |  |
| 1            | Min      |  |  |
| 2            | Min      |  |  |
| 4            | Min      |  |  |
| 8            | Min      |  |  |
| 12           | Min      |  |  |
| 20           | Min      |  |  |
| 30           | Min      |  |  |
| 40           | Min      |  |  |
| 1            | Hour     |  |  |

This item lets you set the period of time after which the system enters into Suspend mode. The Suspend mode can be Power On Suspend or Suspend to Hard Drive, selected by "Suspend Mode Option".

#### Power Management → HDD Power Down

| HDD Power Down | Т  |
|----------------|----|
| Disabled       | b  |
| 1 Min          | it |
|                | d  |
| 15 Min         |    |

This option lets you specify the IDE HDD idle time before the device enters the power down state. This tem is independent from the power states previously described in this section (Standby and Suspend).

\*\* Wake Up Events of Doze and Standby \*\* Power Management→ IRQ3 (COM2)WakeUp Power Management→ IRQ4 (COM1)WakeUp Power Management→ IRQ8 (RTC Alarm)WakeUp Power Management→ IRQ12 (PS/2 Mouse)WakeUp

| <b>IRQ3 (COM2)</b>  | To enable or disable the detection of COM port, RTC                                                                                                    |  |  |
|---------------------|----------------------------------------------------------------------------------------------------|--|--|
| <u>WakeUp</u>       | and PS/2 mouse activities for system to wake up                                                                                                    |  |  |
| Enabled<br>Disabled | during Doze and Standby. Note that OS2 has<br>periodically IRQ8 (RTC) interruptions, If IRQ8 is not<br>set to <b>Disabled</b> , OS/2 may fail to go into<br>Doze/Standby/Suspend mode |  |  |

```
** Power Down and Resume from Suspend **

Power Management→ IRQ3 (COM2)

Power Management→ IRQ4 (COM1)

Power Management→ IRQ5 (LPT2)

Power Management→ IRQ6 (Floppy Disk)

Power Management→ IRQ9 (IRQ2 Redir)

Power Management→ IRQ10 (Reserved)

Power Management→ IRQ11 (Reserved)

Power Management→ IRQ12 (PS/2 Mouse)

Power Management→ IRQ13 (Coprocessor)

Power Management→ IRQ14 (IDE1)

Power Management→ IRQ15 (IDE2)
```

| IRQ3 (COM2)<br>Enabled<br>Disabled | To enable or disable the detection of IRQ event for<br>power down state transition and for resume from<br>Suspend mode. Note that OS2 has periodically IRQ8 |
|------------------------------------|----------------------------------------------------------------------------------------------------|
| Disabled                           | (RTC) interruptions, If IRQ8 is not set to <b>Disabled</b> , OS/2 may fail to go into Doze/Standby/Suspend mode.                                            |

# 3.6 PNP/PCI Configuration Setup

The PNP/PCI Configuration Setup allows you to configure the ISA and PCI devices installed in your system. The following screen appears if you select the option "PNP/PCI Configuration Setup" from the main menu.

| PnP OS Installed         | : No         | PCI IDE IRQ Map To                                     | : PCI-Auto     |
|--------------------------|--------------|--------------------------------------------------------|----------------|
| Resources Controlled By  | : Manual     | Primary IDE INT#                                       | : A            |
| Reset Configuration Data | a : Disabled | Secondary IDE INT#                                     | : В            |
| TDO 2 continued to       |              | Used MEM base addr                                     | : N/A          |
| IRQ 3 assigned to :      |              | Used MEM Length                                        | : 8K           |
| IRQ 4 assigned to :      |              | obed min hengen                                        |                |
| IRQ 5 assigned to :      |              |                                                        |                |
| IRQ 7 assigned to :      | PCI/ISA PnP  |                                                        |                |
| IRQ 9 assigned to :      | PCI/ISA PnP  |                                                        |                |
| IRQ 10 assigned to :     | PCI/ISA PnP  |                                                        |                |
| IRQ 11 assigned to :     | PCI/ISA PnP  |                                                        |                |
| IRQ 12 assigned to :     | PCI/ISA PnP  |                                                        |                |
| IRQ 14 assigned to :     | PCI/ISA PnP  |                                                        |                |
| IRQ 15 assigned to :     | PCI/ISA PnP  |                                                        |                |
| DMA 0 assigned to :      | PCI/ISA PnP  |                                                        |                |
| DMA 1 assigned to :      | PCI/ISA PnP  | ESC: Quit $\uparrow \downarrow \rightarrow \leftarrow$ | : Select Item  |
| DMA 3 assigned to :      | PCI/ISA PnP  | F1 : Help PU/PD/+,                                     | - : Modify     |
| DMA 5 assigned to :      | PCI/ISA PnP  | F5 : Old Values (Shi                                   | ft) F2 : Color |
| DMA 6 assigned to :      | PCI/ISA PnP  | F6 : Load Setup Default                                | s              |
| DMA 7 assigned to :      | PCI/ISA PnP  | F7 : Load Turbo Default                                | S              |
| _                        |              |                                                        |                |

#### ROM PCI/ISA BIOS (XXXXXXXX) PNP/PCI CONFIGURATION SETUP AWARD SOFTWARE, INC.

### PNP/PCI Configuration → PnP OS Installed

| PnP OS Installed<br>Yes<br>No | Normally, the PnP resources are allocated by BIOS during POST (Power-On Self Test). If you are using a PnP operating system (such as Windows 95), set this item to Yes to inform BIOS to configure only the resources needed for booting (VGA/IDE or SCSI). The rest of system resources will be allocated by PnP operating system. |
|-------------------------------|----------------------------------------------------------------------------------------------------|
|-------------------------------|----------------------------------------------------------------------------------------------------|

## **PNP/PCI** Configuration→ Resources Controlled By

| <b>Resources Controlled</b> | Setting this option to Manual allows you to                                         |
|-----------------------------|-------------------------------------------------------------------------------------|
| by                          | individually assign the IRQs and DMAs to the ISA and                                |
| Auto<br>Manual              | PCI devices. Set this to <b>Auto</b> to enable the auto-<br>configuration function. |

### PNP/PCI Configuration → Reset Configuration Data

| <b>Reset Configuration</b> | In case conflict occurs after you assign the IRQs or |
|----------------------------|------------------------------------------------------|
| Data                       | after you configure your system, you can enable this |
| Enabled                    | function, allow your system to automatically reset   |
| Disabled                   | your configuration and reassign the IRQs.            |

```
PNP/PCI Configuration→ IRQ3 (COM2)

PNP/PCI Configuration→ IRQ4 (COM1)

PNP/PCI Configuration→ IRQ5 (Network/Sound or Others)

PNP/PCI Configuration→ IRQ7 (Printer or Others)

PNP/PCI Configuration→ IRQ9 (Video or Others)

PNP/PCI Configuration→ IRQ10 (SCSI or Others)

PNP/PCI Configuration→ IRQ11 (SCSI or Others)

PNP/PCI Configuration→ IRQ12 (PS/2 Mouse)

PNP/PCI Configuration→ IRQ14 (IDE1)

PNP/PCI Configuration→ IRQ15 (IDE2)
```

| IRO 3<br>Legacy ISA<br>PCI/ISA PnP | If your ISA card is not PnP compatible and requires a special IRQ to support its function, set the selected IRQ to <b>Legacy ISA</b> . This setting informs the PnP BIOS to reserve the selected IRQ for the installed legacy ISA card. The default is <b>PCI/ISA PnP</b> . Take note that PCI cards are always PnP compatible (except old PCI IDE card). |
|------------------------------------|----------------------------------------------------------------------------------------------------|
|------------------------------------|----------------------------------------------------------------------------------------------------|

PNP/PCI Configuration→ DMA 0 PNP/PCI Configuration→ DMA 1 PNP/PCI Configuration→ DMA 3 PNP/PCI Configuration→ DMA 5 PNP/PCI Configuration→ DMA 6 PNP/PCI Configuration→ DMA 7

<u>DMA 0</u> Legacy ISA PCI/ISA PnP If your ISA card is not PnP compatible and requires a special DMA channel to support its function, set the selected DMA channel to **Legacy ISA**. This setting informs the PnP BIOS to reserve the selected DMA channel for the installed legacy ISA card. The default is **PCI/ISA PnP**. Take note that PCI card does not require DMA channel.

## PNP/PCI Configuration→ PCI IDE IRQ Map To

| PCI IDE IRQ Map | Some old PCI IDE add-on cards are not fully PnP        |  |  |
|-----------------|--------------------------------------------------------|--|--|
| <u>To</u>       | compatible. These cards require you to specify the     |  |  |
| ISA             | slot in use to enable BIOS to properly configure the   |  |  |
| PCI-Slot1       | PnP resources. This function allows you to select the  |  |  |
| PCI-Slot2       | PCI slot for any PCI IDE add-on card present in your   |  |  |
| PCI-Slot3       | system. Set this item to Auto to allow BIOS to         |  |  |
| PCI-Slot4       | automatically configure the installed PCI IDE card(s). |  |  |
| PCI-Auto        |                                                        |  |  |

#### PNP/PCI Configuration→ Primary IDE INT# PNP/PCI Configuration→ Secondary IDE INT#

| Primary IDE INT# | These two items, in conjunction with item "PCI IDE     |
|------------------|--------------------------------------------------------|
| А                | IRQ Map To", specify the IRQ routing of the primary    |
| В                | or secondary channel of the PCI IDE add-on card (not   |
| С                | the onboard IDE). Each PCI slot has four PCI           |
| D                | interrupts aligned as listed in the table below. You   |
| D                | must specify the slot in the "PCI IDE IRQ Map To",     |
|                  | and set the PCI interrupt (INTx) here according to the |
|                  | interrupt connection on the card.                      |

| PCI Slot        | Location 1<br>(pin A6) | Location 2<br>(pin B7) | Location 3<br>(pin A7) | Location 4<br>(pin B8) |
|-----------------|------------------------|------------------------|------------------------|------------------------|
| Slot 1          | INTA                   | INTB                   | INTC                   | INTD                   |
| Slot 2          | INTB                   | INTC                   | INTD                   | INTA                   |
| Slot 3          | INTC                   | INTD                   | INTA                   | INTB                   |
| Slot 4          | INTD                   | INTA                   | INTB                   | INTC                   |
| Slot 5 (if any) | INTD                   | INTA                   | INTB                   | INTC                   |

#### PNP/PCI Configuration→ Used MEM BaseAddr

| Used MEM base addr |
|--------------------|
| N/A                |
| C800               |
| CC00               |
| D000               |
| D400               |
| D800               |
| DC00               |

This item, in conjunction with the "Used MEM Length", lets you set a memory space for non-PnP compatible ISA card. This item specifies the memory base (start address) of the reserved memory space. The memory size is specified in the "Used MEM Length".

#### PNP/PCI Configuration→ Used MEM Length

| Used ME | <u>M Length</u> |
|---------|-----------------|
| 8K      |                 |
| 16K     |                 |
| 32K     |                 |
| 64K     |                 |

If your ISA card is not PnP compatible and requires special memory space to support its function, specify the memory size in this parameter to inform the PnP BIOS to reserve the specified memory space for installed legacy ISA card.

## 3.7 Load Setup Defaults

The "Load Setup Defaults" option loads optimized settings for optimum system performance. Optimal settings are relatively safer than the Turbo settings. We recommend you to use the Optimal settings if your system has large memory size and fully loaded with add-on card (for example, a file server using double-sided 8MB SIMM x4 and SCSI plus Network card occupying the PCI and ISA slots).

Optimal is not the slowest setting for this mainboard. If you need to verify a unstable problem, you may manually set the parameter in the "BIOS Features Setup" and "Chipset Features Setup" to get slowest and safer setting.

## 3.8 Load Turbo Defaults

The "Load Turbo Defaults" option gives better performance than Optimal values. However, Turbo values may not be the best setting of this mainboard but these values are qualified by the AOpen RD and QA department as the reliable settings especially if you have limited loading of add-on card and memory size (for example, a system that contains only a VGA/Sound card and two SIMMs).

To attain the best system performance, you may manually set the parameters in the "Chipset Features Setup" to get proprietary setting. Make sure that you know and understand the functions of every item in Chipset Setup menu. The performance difference of Turbo from Optimal is normally around 3% to 10%, depending on the chipset and the application.

# 3.9 Integrated Peripherals

The following screen appears if you select the option "Integrated Peripherals" from the main menu. This option allows you to configure the I/O features.

#### ROM PCI/ISA BIOS (XXXXXXXX) INTEGRATED PERIPHERALS AWARD SOFTWARE, INC.

| IDE HDD Block Mode:<br>IDE Primary Master PIO<br>IDE Primary Slave PIO<br>IDE Secondary Master PIO<br>IDE Secondary Slave PIO<br>On-Chip Primary PCI-IDE                                      | : Auto<br>: Auto<br>: Auto<br>: Auto                                                                                                    |
|----------------------------------------------------------------------------------------------------|----------------------------------------------------------------------------------------------------|
| On-Chip Secondary PCI-IDE<br>USB Host Controller<br>USB Legacy Support                                                                                                    | : Disabled                                                                                                    |
| Onboard FDC Controller<br>Onboard Serial Port 1<br>Onboard Serial Port 2<br>Onboard IR Controller<br>IR Mode<br>IR Address Selection<br>IR IRQ Selection<br>FIR Mode Use DMA<br>Modem Wake Up | : AUTO ESC: Quit $\uparrow \lor \rightarrow \leftarrow$ : Select Item<br>: AUTO F1 : Help PU/PD/+/- : Modify<br>: Enabled F5 : Old Values (Shift) F2 : Color<br>: HPSIR F6 : Load Setup Defaults<br>: 2E8H F7 : Load Turbo Defaults<br>: IRQ10<br>: Disabled |
| Onboard Parallel Port<br>Parallel Port Mode                                                                                                    |                                                                                                    |

### Integrated Peripherals→ IDE HDD Block Mode

| <u>IDE HDD Block</u><br><u>Mode</u> | This feature enhances disk performance by allowing multisector data transfers and eliminates the interrupt |
|-------------------------------------|----------------------------------------------------------------------------------------------------|
| Enabled                             | handling time for each sector. Most IDE drives,                                                            |
| Disabled                            | except with old designs, can support this feature.                                                         |

### Integrated Peripherals → IDE Primary Master PIO Integrated Peripherals → IDE Primary Slave PIO Integrated Peripherals → IDE Secondary Master PIO Integrated Peripherals → IDE Secondary Slave PIO

| IDE Primary Master<br>PIO<br>Auto<br>Mode 1<br>Mode 2<br>Mode 3 | Setting this item to <b>Auto</b> activates the HDD speed<br>auto-detect function. The PIO mode specifies the<br>data transfer rate of HDD. For example: mode 0<br>data transfer rate is 3.3MB/s, mode 1 is 5.2MB/s,<br>mode 2 is 8.3MB/s, mode 3 is 11.1MB/s and mode 4<br>is 16.6MB/s. If your hard disk performance becomes |
|-----------------------------------------------------------------|----------------------------------------------------------------------------------------------------|
| Mode 3<br>Mode 4                                                | is 16.6MB/s. If your hard disk performance becomes unstable, you may manually try the slower mode.                                                                                                    |

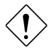

**Caution:** It is recommended that you connect the first IDE device of each channel to the endmost connector of the IDE cable. Refer to section "Connectors" for details on how to connect IDE device(s).

### Integrated Peripherals → On-Chip Primary PCI IDE Integrated Peripherals → On-Chip Secondary PCI IDE

| <u>On-Chip Primary</u> |
|------------------------|
| PCI IDE                |
| Enabled                |
| Disabled               |

This parameter lets you enable or disable the IDE device connected to the primary IDE connector.

#### 

| <b>USB Host Controller</b> |
|----------------------------|
| Enabled                    |
| Disabled                   |

This item lets you enable or disable the USB controller within the chipset.

## Integrated Peripherals → USB Legacy Support

| USB Legacy Support<br>Enabled<br>Disabled | This item lets you enable or disable the USB keyboard driver within the onboard BIOS. The keyboard driver simulates legacy keyboard command and let you use USB keyboard during POST or after boot if you don't have USB driver in the operating system. |
|-------------------------------------------|----------------------------------------------------------------------------------------------------|
|-------------------------------------------|----------------------------------------------------------------------------------------------------|

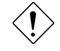

**Caution**: You can not use both USB driver and USB legacy keyboard at the same time. Disable "USB Legacy Support" if you have USB driver in the operating system.

## Integrated Peripherals → Onboard FDC Controller

| <u>Onboard FDC</u><br><u>Controller</u> | Setting this parameter to <b>Enabled</b> allows you to connect your floppy disk drives to the onboard floppy                              |
|-----------------------------------------|----------------------------------------------------------------------------------------------------|
| Enabled<br>Disabled                     | disk connector instead of a separate controller card.<br>Change the setting to Disabled if you want to use a<br>separate controller card. |

### Integrated Peripherals → Onboard Serial Port 1 Integrated Peripherals → Onboard Serial Port 2

| <b>Onboard Serial Port</b> |
|----------------------------|
| 1                          |
| Auto                       |
| 3F8/IRQ4                   |
| 2F8/IRQ3                   |
| 3E8/IRQ4                   |
| 2E8/IRQ3                   |
| Disabled                   |
|                            |

This item allow you to assign address and interrupt for the board serial port. Default is **Auto**.

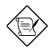

**Note:** If you are using an network card, make sure that the interrupt does not conflict.

Integrated Peripherals → Onboard IR Controller

| <u>Onboard IR</u> |
|-------------------|
| <u>Controller</u> |
| Enabled           |
| Disabled          |

To enable or disable onboard wireless Infrared controller.

### Integrated Peripherals $\rightarrow$ IR Mode

| IR Mode<br>ASKIR<br>IrDA | This item selects the mode of onboard wireless<br>Infrared controller. The IrDA standard includes both<br>HPSIR and FIR, the driver in the Win95 will<br>automatically change to different mode according to |
|--------------------------|----------------------------------------------------------------------------------------------------|
|                          | automatically change to different mode according to different chip.                                                                                                    |

- ASKIR Select this setting if you installed an Infrared module via IrDA connector (refer to section 2.3 "Connectors "). This ASKIR setting allows infrared serial communication at a maximum baud rate of 19.2K baud.
- HPSIR Select this setting if you installed an Infrared module in your system via IrDA connector (refer to section 2.3 "Connectors"). The HPSIR setting allows infrared serial communication at a maximum baud rate of 115K baud.
- FIR Select this setting if you installed an Infrared module via IrDA connector (refer to section 2.3 "Connectors "). This FIR (Fast IR) setting allows infrared serial communication at a maximum baud rate of 4M baud.

### Integrated Peripherals → IR Address Selection

| IR Address Selection | This item selects the address of IR controller. |
|----------------------|-------------------------------------------------|
| 2E0H                 |                                                 |
| 2E8H                 |                                                 |
| 2F8H                 |                                                 |
| 3E0H                 |                                                 |
| 3E8H                 |                                                 |
| 3F8H                 |                                                 |

Integrated Peripherals → IR IRQ Selection

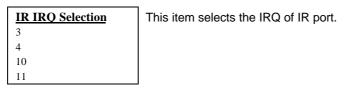

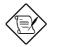

**Note:** If you are using a network card, make sure that the interrupt does not conflict.

### Integrated Peripherals → FIR Mode Use DMA

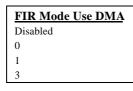

This item selects the DMA channel of Fast IR port.

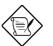

**Note:** If you are using a sound card, make sure that the interrupt does not conflict.

### Integrated Peripherals → Modem Wake Up

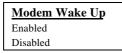

To enable or disable Modem Wake Up function.

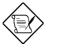

**Note:** This function is only for internal test only.

#### Integrated Peripherals ightarrow Onboard Parallel Port

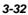

| <b>Onboard Parallel</b> |
|-------------------------|
| Port                    |
| 3BC/IRQ7                |
| 378/IRQ7                |
| 278/IRQ7                |
| Disabled                |

This item controls the onboard parallel port address and interrupt.

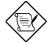

**Note:** If you are using an I/O card with a parallel port, make sure that the addresses and IRQ do not conflict.

#### 

| Parallel Port Mode<br>SPP<br>EPP<br>ECP<br>ECP + EPP | This item lets you set the parallel port mode. The mode options are <b>SPP</b> (Standard Parallel Port), EPP (Enhanced Parallel Port) and ECP (Extended Parallel Port). SPP is the IBM AT and PS/2 compatible mode. EPP enhances the parallel port throughput by directly writing/reading data to/from parallel port without latch. ECP supports DMA and RLE (Run Length Encoded) |
|------------------------------------------------------|----------------------------------------------------------------------------------------------------|
|                                                      | ECP supports DMA and RLE (Run Length Encoded) compression and decompression.                                                                                                    |

### Integrated Peripherals → ECP Mode Use DMA

| ECP Mode Use DMA |
|------------------|
| 3                |
| 1                |

This item lets you set the DMA channel of ECP mode.

## 3.10 Password Setting

Password prevents unauthorized use of your computer. If you set a password, the system prompts for the correct password before boot or access to Setup.

To set a password:

- 1. At the prompt, type your password. Your password can be up to 8 alphanumeric characters. When you type the characters, they appear as asterisks on the password screen box.
- 2. After typing the password, press.
- 3. At the next prompt, re-type your password and press again to confirm the new password. After the password entry, the screen automatically reverts to the main screen.

To disable the password, press when prompted to enter the password. The screen displays a message confirming that the password has been disabled.

## 3.11 IDE HDD Auto Detection

If your system has an IDE hard drive, you can use this function to detect its parameters and enter them into the "Standard CMOS Setup" automatically.

This routine only detects one set of parameters for your IDE hard drive. Some IDE drives can use more than one set of parameters. If your hard disk is formatted using different parameters than those detected, you have to enter the parameters manually. If the parameters listed do not match the ones used to format the disk, the information on that disk will not be accessible. If the auto-detected parameters displayed do not match those that used for your drive, ignore them. Type N to reject the values and enter the correct ones manually from the Standard CMOS Setup screen.

## 3.12 Save & Exit Setup

This function automatically saves all CMOS values before leaving Setup.

## 3.13 Exit without Saving

Use this function to exit Setup without saving the CMOS value changes. Do not use this option if you want to save the new configuration.

## 3.14 NCR SCSI BIOS and Drivers

The NCR 53C810 SCSI BIOS resides in the same flash memory chip as the system BIOS. The onboard NCR SCSI BIOS is used to support NCR 53C810 SCSI control card without BIOS code.

The NCR SCSI BIOS directly supports DOS, Windows 3.1 and OS/2. For better system performance, you may use the drivers that come with the NCR SCSI card or with your operating system. For details, refer to the installation manual of your NCR 53C810 SCSI card.

## 3.15 AWARD BIOS Fash Utility

The AWARD Flash utility allows you to upgrade the system BIOS. To get the AWARD Flash utility and the upgrade BIOS file, contact your local distributor or visit our homepage at **http://www.aopen.com.tw**. Please make sure that you have the correct BIOS ready, the BIOS filename is normally like AX6FR100.BIN, which means model AX6F BIOS revision 1.00.

There are three useful programs, Onboard IO chip check utility, Checksum utility CHECKSUM.EXE and AWARD Flash utility AWDFLASH.EXE. Follow the procedures below to upgrade your BIOS.

#### [CHECKSUM.EXE]

This utility will help you to determine if the BIOS has been downloaded correctly or not.

1. Execute

C:> CHECKSUM Biosfile.bin

Biosfile.bin is the filename of the BIOS code.

- 2. The utility will show "Checksum is ssss".
- Compare the "ssss" with original checksum posted on Web or BBS. If they are different, please do not proceed any further and try to download the BIOS again.

#### [IO.EXE]

This utility will help you to determine the model of onboard IO chip, as well as BIOS version. Make sure the BIOS you download supports the onboard IO chip and the BIOS version is later than the current onboard BIOS.

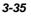

1. Execute

C:> IO

#### [AWDFLASH.EXE]

This utility will try to reprogram your system BIOS by using flash memory technology. It will permanently replace your original BIOS content after flashing.

- 1. Bootup the system from DOS prompt without loading any memory manager (HIMEM, EMM386, QEMM386, ...).
- 2. Execute

C:> AWDFLASH Biosfile.bin Biosfile.bin is the filename of the BIOS code.

- After loading the new BIOS code, the utility will prompt you to save original BIOS code into your HDD or floppy. Please press "Y" to store it as "BIOS.OLD".
- 4. After the old BIOS has been successfully saved, press "Y" to replace BIOS.
- 5. DO NOT turn off the power during "FLASHING".
- 6. Reboot the system by turn off the power after "FLASHING".
- 7. Press "DEL" key to enter BIOS setup during POST.
- 8. Reload the "BIOS SETUP DEFAULT" and reconfigure other items as previous set.
- 9. Save & Exit. Done!

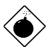

**Warning:** DO NOT turn off the power during "FLASHING". If the BIOS programming is not successfully finished, the system will not be boot again, and you may need to physically replace the BIOS chip.

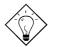

*Tip:* You may load back original BIOS "BIOS.OLD" by the same procedure.